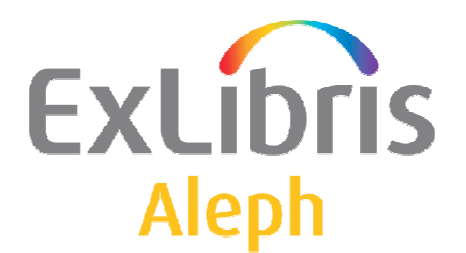

B E N U T Z E R D O K U M E N T A T I O N

# Wie man die SLNP-Schnittstelle für ILL2 in ALEPH testet (SLNP2)

 Ex Libris Deutschland GmbH (2004) Release 18 Zuletzt aktualisiert: 1/13/2009

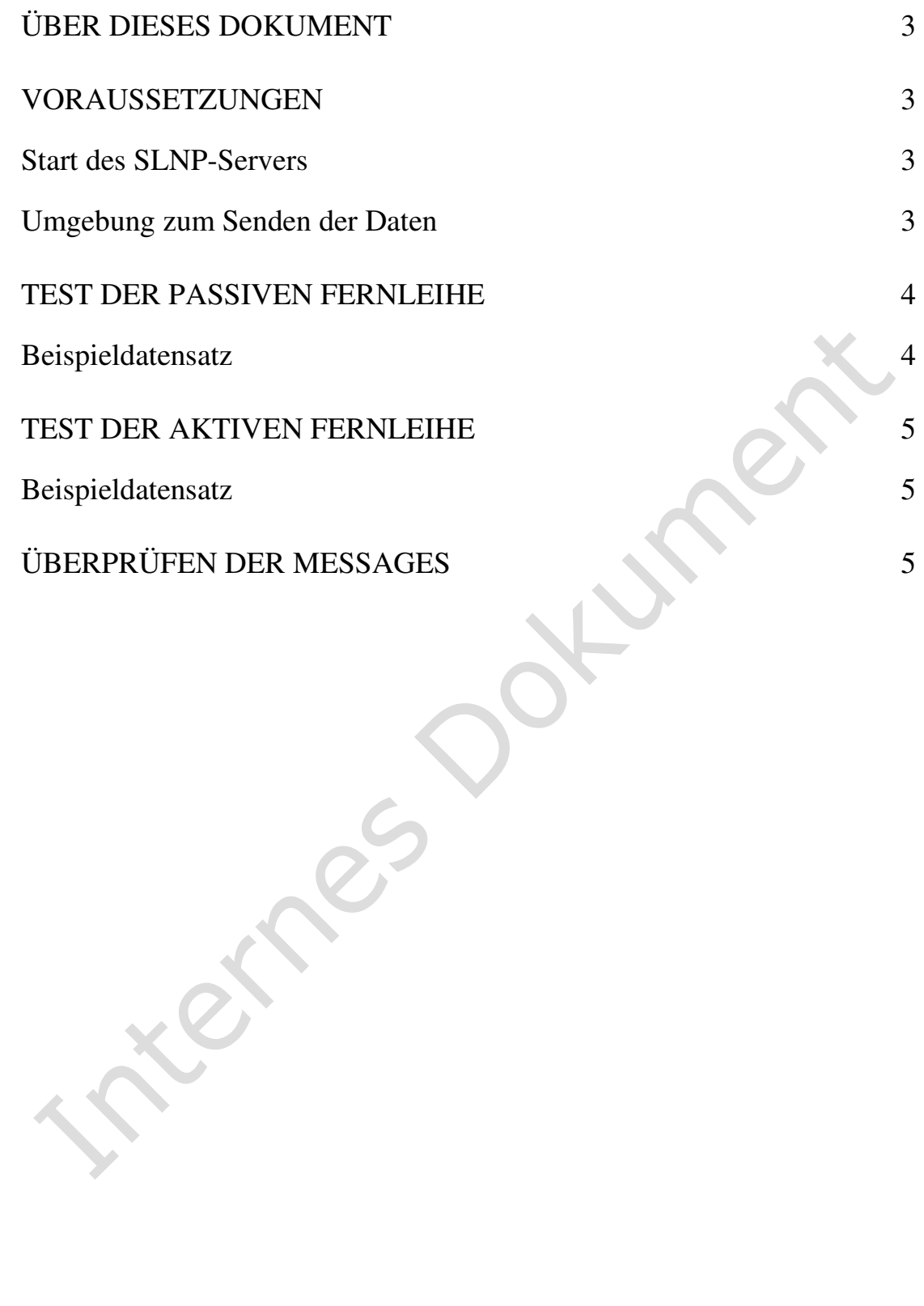

# **Über dieses Dokument**

Dieses Dokument beschreibt, wie man die SLNP-Schnittstelle lokal testet. Geprüft wird das Übermitteln der Daten an das lokale ALEPH-System und dort das automatische Anlegen von Daten. Hierfür ist kein ZFL-Server notwendig. Für Tests des Messaging von Status-Meldungen an den ZFL-Server kann ein entfernter SLNP-Server simuliert werden.

## **Voraussetzungen**

#### **Start des SLNP-Servers**

Im Gegensatz zu Web- oder PC-Server muss man sich mit der ILL-Datenbank verbinden (z.B. dlib mab40), für deren Daten der SLNP-Server laufen soll. Dann kann der Server über die Utilities gestartet werden: Util W/3/7/5. Gestoppt wird er über Util W/2/7/4. Das Logfile wird automatisch geschrieben als \$LOGDIR/slnp\_server\_<port>.log. Der Port wird dabei gewählt auf Basis der Umgebungsvariable SLNP\_SERVER\_PORT aus \$alephe\_root/aleph\_start. Natürlich kann der Server auch manuell mit beliebigem Port gestartet und gestoppt

werden.

Um einen entfernten ZFL-Server zu simulieren, starten Sie einen weiteren SLNP-Server mit dem in der xxx40/tab/tab\_slnp.conf bei Parameter HOSTNAME angegebenen Port.

Beispiel: Port 3000

 $\overline{\phantom{0}}$ 

```
[Server]
     HOSTNAME = localhost:3000
```
### **Umgebung zum Senden der Daten**

Auf dem gleichen Server wie dem des lokalen SLNP-Servers wird eine Telnet-Verbindung aufgebaut. Diese adressiert eben diesen Server auf dem SLNP-Port. So wird das Senden von Daten aus dem ZFL-Server imitiert. Beispiel:

```
morpheus-a16(1) >>telnet localhost 5441
Trying 127.0.0.1... 
Connected to localhost. 
Escape character is '^]'.
```
Hier werden nun direkt die SLNP-Daten eingegeben. Am einfachsten geschieht dies durch Copy&Paste eines Datensatzes, der in einem Editor o.ä. vorbereitet wurde.

## **Test der Passiven Fernleihe**

Für die Passive Fernleihe werden ein Benutzerkonto mit entsprechenden Berechtigungen benötigt sowie beliebige bibliographische Angaben.

#### **Beispieldatensatz**

Im Folgenden ist ein verkürzter SLNP-Beispielsatz vom Typ PFL aufgeführt, in dem die benötigten Felder fett markiert sind. Es werden noch weitere Kategorien nach ALEPH übernommen, die ggf. für spezifische Funktionstests relevant sind. Ein Satz beginnt immer mit dem Feld SLNPFLBestellung und muss mit SLNPEndCommand enden:

```
SLNPFLBestellung 
BenutzerNummer:BB2 
Vorname:Bernd 
Nachname:Begemann 
TAN:12345678 
ErledFrist:15.08.2004 
Verfasser:Königin, Hanne 
Titel: Wir sind wieder wer 
Info: 
ExternReferenz:@200200001 
Signatur:A00002 - Magazin 
Bemerkung:Bitte dringend liefern!!! 
BsTyp:PFL 
SigelListe:466 
AusgabeOrt:MEDUC 
PFLBuchung:Y 
SLNPEndCommand
```
Der PFL-Satz in ALEPH wird zunächst mit dem Dummy-Lieferanten "ZFL" angelegt. Sobald der ZFL-Server von einem der Lokalsysteme eine positive Quittierung erhält ("ja, ich kann diesen Titel liefern), sendet er eine Update Message an die nehmende Bibliothek und der lokale SLNP-Server ändert in der PFL-Bestellung den Lieferanten in den tatsächlichen Lieferanten.

SLNPPFLDatenAenderung PFLNummer:000000095 SigelGB:61 SLNPEndCommand

Die Eingabe wird mit SLNPQuit (Groß-/Kleinschreibung beachten) beendet. Vor dem Quit-Befehl können beliebig viele Sätze an den Server geschickt werden.

## **Test der Aktiven Fernleihe**

Für die Aktive Fernleihe werden eine gebende Bibliothek als "Benutzer" (Z303 usw.) und eine Identifikationsnummer aus der relevanten Titeldatenbank für den Titeldatensatz benötigt.

#### **Beispieldatensatz**

Der Titel wird je nach Parametrisierung (tab\_slnp.conf: [Main] | "System Number") über die 001-Nummer oder die Systemnummer erkannt.

Im folgenden ist ein verkürzter SLNP-Beispielsatz vom Typ AFL aufgeführt, in dem die benötigten Felder fett markiert sind. Es werden noch weitere Kategorien nach ALEPH übernommen, die ggf. für spezifische Funktionstests relevant sind. Ein Satz beginnt immer mit dem Feld SLNPFLBestellung und muss mit SLNPEndCommand enden:

```
SLNPFLBestellung 
BsTyp:AFL 
BestellId:bestellid_mz 
SigelGB:MEDUC-Sigel 
SigelNB:18A 
BenutzerNummer:5563534 
TAN:12345678 
ErledFrist:15.12.2004 
TitelId:M2550881662 
ExternReferenz:@ext_ref 
Bemerkung:Bitte dringend liefern!!! 
SigelListe:8 
AusgabeOrt:MEDUC 
PFLBuchung:N 
SLNPEndCommand
```
Die Eingabe wird mit SLNPQuit (Groß-/Kleinschreibung beachten) beendet. Vor dem Quit-Befehl können beliebig viele Sätze an den Server geschickt werden.

# **Überprüfen der Messages**

Im Logfile des simulierten entfernten ZFL-Servers finden Sie die versendeten Messages. Im folgenden ist ein Beispielsatz vom Typ "Return" (PFL – Rückgabe des Materials) aufgeführt, in dem die einzelnen Felder des Messagesatzes fett markiert sind.

\$LOGDIR/slnp\_ser\_3000

IN 122 Thu 06-09-2007 13:10:12 127.000.000.001 **SLNPInfo2FLServer;SigelNB:EXL:01;Sigel:EXL:01;Pfl2Afl:000000054;InfoT ype:Return;Signatur:A00002 - Magazin;SLNPEndCommand;**  OUT 4 Thu 06-09-2007 13:10:12 127.000.000.001 OK;